## Kako obračunati drugi deo zarade u mesecu?

Poslednja izmena 28/11/2019 2:09 pm CET

1. Iz menija izaberite**Plate** > **Obračun plata**.

2. Kliknemo na **Nova plata**.

3. Popravimo **Mesec obračuna** (moramo izabrati onaj mesec za koji obračunavamo II deo)

4. Popravimo **Naziv obračuna**; **Predlog**: u nazivu označite da je u pitanju II, III ... obračun plate za taj mesec

5. Popravimo **Datum isplate**.

6. **Proverimo:** Skinemo kvačicu sa podatka **Konačni obraču** i proverimo da li je to preostali deo časova za koji obračunavamo drugi deo plate. Po potrebi izmenimo fond sati (ako ćemo obračunavati npr. iz više od dva dela zaradu). Ako obračunavamo konačni obračun (nakon ovog obračuna nećemo imati više delova zarade) onda *vratimo kvačicu na polje Konačni obračun.*

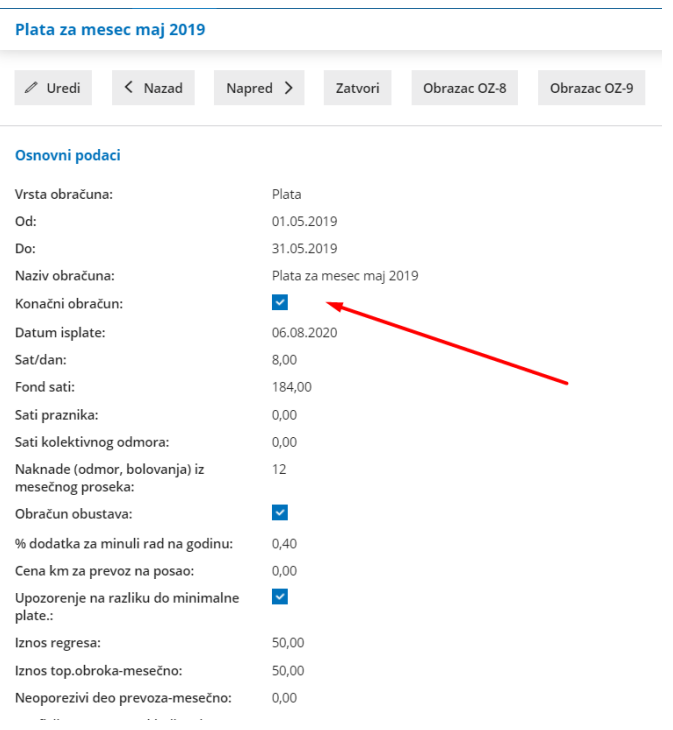

## **UPOZORENJE!**

7. **Obračun obustava** – kvačica treba da bude samo u slučaju da želimo i pri ovom obračunu da uračunamo obustave. *Uglavnom se kvačica, u ovom slučaju, sklanja.*

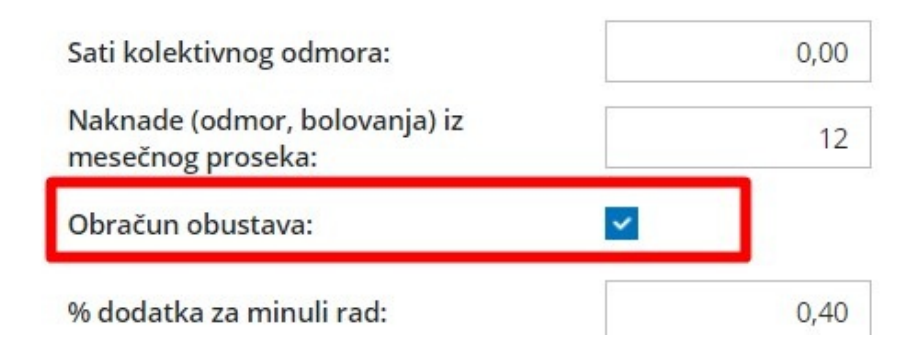

- 8. Kliknemo na **Sačuvaj**.
- 9. Kliknemo na **napred** >>

Nastavak rada je isti kao i pri prvom obračunu plate.